# **WILDCAT REALIZM®**

3DLABS WILDCAT REALIZM Installationsanleitung

**WILDCAT REALIZM 800 WILDCAT REALIZM 200 WILDCAT REALIZM 100** 

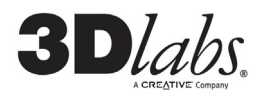

P/N 85-000057-001 Rev A

#### **©Copyright 2004 von 3Dlabs – Ein Creative Unternehmen**

3Dlabs und Wildcat sind eingetragene Marken, und Realizm, SuperScene, und DirectBurst Marken von 3Dlabs. Pentium ist eine eingetragene Marke von Intel. OpenGL ist eine eingetragene Marke von SGI. AutoCAD ist eine eingetragene Marke von AutoDesk Inc. Microsoft, DirectX, Windows 2000, und Windows XP sind eingetragene Marken der Microsoft Corporation. Athlon, Opteron und 3DNow! sind eingetragene Marken von AMD. Alle anderen Marken und eingetragene Marken sind Eigentum ihrer jeweiligen Inhaber.

**Vorsicht:** Nicht von 3Dlabs, Inc., Ltd. genehmigte Änderungen oder Modifizierungen an Ihrer 3Dlabs Beschleuniger-Grafikkarte können dazu führen, dass die Garantie für dieses Gerät erlischt.

**FCC-Hinweis:** Dieses Gerät wurde getestet und mit den für ein Digitalgerät der Klasse B geltenden Beschränkungen, gemäß Teil 15 der FCC-Bestimmungen, für konform erklärt. Diese Beschränkungen sollen einen angemessenen Schutz gegen Funkstörungen in Privateinrichtungen gewährleisten. Diese Ausrüstung erzeugt, verwendet und kann hochfrequente Energie ausstrahlen. Es besteht die Gefahr, dass es Funkstörungen verursacht, wenn es nicht entsprechend den Anweisungen installiert oder benutzt wird. Es ist nicht auszuschließen, dass in besonderen Fällen Funkstörungen auftreten. Falls dieses Gerät den Radiooder Fernsehempfang stört, was durch Ein- und Ausschalten des Gerätes festgestellt werden kann, wird der Nutzer ermutigt zu versuchen, die Störung durch eine oder mehrere der folgenden Maßnahmen zu beseitigen:

- 1. Richten Sie Ihre Empfangsantenne neu aus oder positionieren Sie sie an einer anderen Stelle.
- 2. Vergrößern Sie den Abstand zwischen dem Gerät und dem gestörten Empfänger.
- 3. Verbinden Sie dieses Gerät mit einem Stromkreis, der unabhängig vom Stromkreis des funkgestörten Geräts ist.
- 4. Wenden Sie sich an 3Dlabs oder einen erfahrenen Radio-/Fernsehtechniker.

Zur Einhaltung der FCC-Bestimmungen müssen Sie ein abgeschirmtes Kabel verwenden, um dieses Gerät an andere Geräte anzuschließen. Dieses Gerät entspricht Teil 15 der FCC Richtlinien. Der Betrieb dieses Geräts unterliegt den folgenden beiden Beschränkungen: 1) Dieses Gerät darf keine schädlichen Funkstörungen verursachen, und 2) dieses Gerät muss mögliche empfangene Funkstörungen und dadurch verursachte Funktionsstörungen akzeptieren.

Dieses Digitalgerät der Klasse B erfüllt alle Bestimmungen der Canadian Interference-Causing Equipment Regulations.

Cet appareil numérique de la classe B respecte toutes les exigences du Règlement sur le material brouilleur du Canada.

3Dlabs, Inc., Ltd. übernimmt für mögliche Verletzungen vorhandener oder zukünftiger Patente durch die Verwendung dieses Produkts gemäß diesem Dokument keine Haftung. Außerdem gilt der Inhalt dieser Ausgabe nicht als Lizenzberechtigung zur Produktion, Verwendung oder zum Verkauf von Geräten oder Software entsprechend dieser Dokumentation.

#### **Änderungen vorbehalten.**

Beschränkte Drei-Jahres Garantie auf Herstellungs- und Materialfehler

3Dlabs garantiert für die Dauer von drei (3) Jahren ab Kaufdatum, dass das von 3Dlabs gelieferte Produkt (ohne jegliche Software) frei von Herstellungs- und Materialfehlern ist. Diese Garantie gilt ausschließlich für Sie als Erstkäufer. Während dieses Garantiezeitraums repariert 3Dlabs jegliche Fehler aufgrund von Herstellungs- oder Materialfehlern, oder Defekte des Produkts, um den 3Dlabs Hardwareanforderungen zu entsprechen. Diese Leistungen sind für Sie hinsichtlich der Materialkosten und 3Dlabs In-House Arbeitskosten, entsprechend der 3Dlabs Return Material Authorisation (RMA) Regeln, die Sie von 3Dlabs oder einem 3Dlabs Vertragshändler wie nachfolgend angegeben erhalten können, kostenfrei. Versandkosten müssen durch den Käufer im Voraus gezahlt werden. Alle Ersatzteile(-produkte sind neu oder neuwertig, und es gilt eine Gewährleistungsdauer über den<br>verbleibenden Zeitraum der ursprünglichen Gewährleistungsfrist oder dreißig (30) Tage, ab dem Datum Ersatzteile/-produkte, je nachdem welcher Zeitraum länger ist. Der gewährte Garantiezeitraum verlängert sich durch den Kauf zusätzlicher Teile/Produkte bei 3Dlabs nicht. Der Käufer muss 3Dlabs oder einen Vertragshändler schriftlich benachrichtigen, falls ein Material- oder Herstellungsfehler vorliegt. Diese schriftliche Mitteilung muss 3Dlabs oder den 3Dlabs-Vertragshändler unter allen Umständen vor Ablauf des Garantiezeitraums erreichen. Der Käufer muss einen Kaufbeleg vorweisen. Diese Garantie deckt nur Defekte aufgrund von Material- oder Herstellungsfehlern, die während der normalen Verwendung auftreten. Es werden keine Schäden abgedeckt, die während des Versands auftreten, oder auf, aber nicht ausschließlich, Unfälle, falsche Verwendung, Missbrauch, Fehlanwendung, Änderung, Modifizierung, Feuer, Überschwemmung, Erdbeben, Explosionen, Blitz, Netzschwankungen, Eindringen von Sand, Staub, Feuchtigkeit und Flüssigkeiten, Schäden durch höhere Gewalt oder Reparaturarbeiten durch andere als 3Dlabs oder 3Dlabs Vertragshändler zurückzuführen sind.

#### Die hier gewährte Garantie ist nicht übertragbar.

#### **Einschränkungen und Ausschlüsse**

DIE OBEN GENANNTE GARANTIE IST DIE EINZIGE GARANTIE UND DER EINZIGE RECHTSANSPRUCH DES KÄUFERS HINSICHTLICH DIESES PRODUKTS. ALLE ANDEREN STILLSCHWEIGENDEN ODER AUSDRÜCKLICHEN GARANTIEN (EINSCHLIESSLICH STILLSCHWEIGENDEN GARANTIEN DER HANDELSÜBLICHEN QUALITÄT, NICHTEIGNUNG ODER<br>EIGNUNG FÜR EINEN BESTIMMTEN ZWECK) WERDEN HIERMIT AUSGESCHLOSSEN. 3DLABS IST NICHT VERANTWORTLICH FÜR UNABSICHTLICHE SCHÄDEN ODER FOLGESCHÄDEN AUFGRUND DER VERWENDUNG DIESES PRODUKTS, ODER AUFGRUND DER VERLETZUNG DIESER GARANTIEERKLÄRUNG. Da einige Länder den Ausschluss oder die Beschränkung von unabsichtlichen Schäden oder Folgeschäden nicht gestatten, trifft obige Beschränkung oder Ausschluss auf Sie möglicherweise nicht zu.

# Installieren Ihres Wildcat Realizm Grafikbeschleunigers

In den Unterlagen Ihres Computers finden Sie Anweisungen zum Öffnen und Schließen des Gehäuses, Identifizieren von AGP 8x oder PCI Express Erweiterungssteckplätzen und den Einbau von Steckkarten. Das in dieser Dokumentation erwähnte Handbuch befindet sich auf der Wildcat Realizm Produkt CD.

*HINWEIS: Stellen Sie sicher, dass Sie Ihren alten Grafiktreiber entfernen, bevor Sie Ihr System ausschalten, und Ihre alte Grafikkarte ausbauen, falls Sie eine alte Grafikkarte ersetzen. Angaben zu den verfügbaren Anzeigekonfigurationen finden Sie im Handbuch.*

- 1. Schalten Sie Computer und Monitor aus und ziehen Sie die Kabel vom Computer ab (befolgen Sie die Anweisungen unter "Bevor Sie mit der Installation beginnen").
- 2. Entfernen Sie die Gehäuseabdeckung von Ihrem System, damit Sie auf die Steckplätze zugreifen können, in die Sie Ihren Wildcat Realizm Grafikbeschleuniger installieren wollen. Prüfen Sie Ihre Systemdokumentation, um die entsprechenden Steckplätze für die Installation Ihrer Grafikkarte zu lokalisieren.
- 3. Entfernen Sie jetzt möglicherweise vorhandene Grafikkarten aus Ihren System, falls Sie dies noch nicht getan haben. Entfernen Sie, falls erforderlich, mit einem Kreuzschlitzschraubendreher die Rückabdeckungen von den Steckplätzen, in die Sie Ihren Wildcat Grafikbeschleuniger installieren wollen.
- 4. Entfernen Sie Ihren Wildcat Realizm Grafikbeschleuniger aus der antistatischen Verpackung. Notieren Sie sich die Seriennummer der Grafikkarte für die Produktregistrierung und für die spätere Verwendung. Die Seriennummer befindet sich auf einem Etikett auf der offen liegenden Seite der Grafikkartenplatine, auf dem sich auch der Barcode befindet.
- 5. Drücken Sie die Karte in den richtigen Steckplatz bis sie einrastet, und schrauben Sie die Karte am Rahmen an. Nähere Informationen zum Befestigen der Karte am Gehäuse finden Sie in Ihrer System-Dokumentation. Lose Karten und Verbindungen können Erdungs- und Betriebsprobleme verursachen.

*HINWEIS: Der Kühllüfter der Grafikkarte muss für einen korrekten Luftstrom einen ausreichenden Abstand besitzen. Falls der Luftstrom behindert wird kann die Grafikkarte überhitzen.* 

*Vergewissern Sie sich, dass sich keine Kabel im Bereich des Lüfters befinden, die die Drehung der Lüfterschaufeln verhindern könnten.* 

## **Anschluss der Stromversorgung an die Grafikkarte**

**WARNUNG: SIE MÜSSEN DIE HILFS-STROMVERSORGUNG AN DIE GRAFIKKARTE ANSCHLIESSEN. FALLS DIE ANWEISUNGEN FÜR DEN ANSCHLUSS DER STROMVERSORGUNG AN DIE KARTE MISSACHTET WERDEN, WIRD DIE KARTE BESCHÄDIGT.** 

Bevor Sie die Stromversorgung des Systems anschließen, müssen Sie die Hilfs-Stromversorgung *vom* Netzteil *an* die Grafikkarte anschließen. Falls Ihr Netzteil keine freien Kabel für den Anschluss an die Grafikkarte besitzt, verfügt Ihr Netzteil vermutlich nicht über genügend Leistung, um die Grafikkarte zu versorgen. Siehe "Systemvoraussetzungen" im Abschnitt *Einleitung* des Handbuchs für die speziellen Leistungsanforderungen Ihrer Karte.

#### *Anschluss der Stromversorgung an die Wildcat Realizm 800*

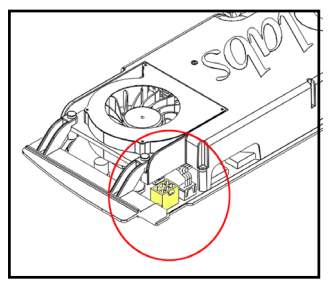

Die Wildcat Realizm 800 (die den High-End Stromversorgungsspezifikationen für x16 PCI Express Grafikbeschleuniger entspricht) verwendet eine Stromversorgung über das Netzteil mit einem besonderen High-End Stromstecker, der speziell für den Anschluss an eine x16 PCI Express Grafikkarte entwickelt wurde.

Falls Ihr Systemnetzteil einen solchen High-End Stromstecker nicht besitzt, entspricht es nicht den Vorgaben der PCI Express High-End Stromversorgung. **Bevor Sie mit der Installation Ihrer Karte fortfahren, müssen Sie sicherstellen, dass Ihr System die minimal erforderlichen Leistungsanforderungen besitzt.** Zusätzlich müssen Sie das Adapter-Stromkabel verwenden, das mit Ihrer Karte geliefert wurde, um diese mit dem System-Netzteil zu verbinden. Mit dem Adapterkabel können Sie zwei unabhängige Stromkabel verwenden um die Karte über das Netzteil mit Strom zu versorgen.

#### **WARNUNG: FALLS DIE FOLGENDEN ANWEISUNGEN MISSACHTET WERDEN, WIRD DIE FUNKTION DER WILDCAT REALIZM 800 GRAFIKKARTE GEFÄHRDET.**

- 1. Machen Sie den Stromanschluss an der Wildcat Realizm 800 ausfindig (siehe Diagramm auf vorheriger Seite). Verbinden Sie das einzelne Ende des Adapter-Stromkabels mit der Wildcat Realizm 800.
- 2. Machen Sie einen einzelnen Stecker an zwei unabhängigen Stromkabeln des Netzteils ausfindig. Die Kabel müssen unabhängig von einander sein, und die Stecker müssen jeweils der erste Abzweig nach dem Netzteil sein.
- 3. Verbinden Sie alle beiden Stecker des Adapter-Stromkabels (das Sie in die Wildcat Realizm 800 eingesteckt haben) mit den beiden Kabeln des System-Netzteils.
- 4. Schließen Sie das Gehäuse Ihres Computers bevor Sie das Netzkabel einstecken.

## *Anschluss der Stromversorgung an die Wildcat Realizm 200 oder 100*

#### **WARNUNG: FALLS DIE FOLGENDEN ANWEISUNGEN MISSACHTET WERDEN, WIRD DIE FUNKTION DER GRAFIKKARTE GEFÄHRDET.**

1. Machen Sie den Stromanschluss an der Wildcat Realizm 200 oder 100 ausfindig (siehe folgendes Diagramm).

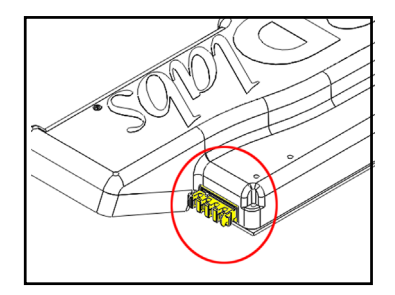

- 2. Machen Sie ein nicht verwendetes Stromkabel des Netzteils ausfindig. Verwenden Sie das beiliegende Verlängerungskabel, falls das Kabel vom Netzteil nicht bis zur Karte reicht.
- 3. Verbinden Sie das Stromkabel mit der Grafikkarte.
- 4. Entfernen Sie das antistatische Armband von Ihrem Handgelenk, falls Sie es verwendet haben, und schließen Sie das Computergehäuse.
- 5. Schließen Sie das Netzkabel wieder an.

## *Anschließen des Bildschirms*

Angaben zu den verfügbaren Anzeigekonfigurationen und Abbildungen der Anschlussbuchsen finden Sie im Handbuch.

## *Anschließen eines DVI-Monitors*

- 1. Stellen Sie sicher, dass der Computer ausgeschaltet ist.
- 2. Weitere Informationen zum erforderlichen Anschluss finden Sie in der Dokumentation Ihres Monitors. Je nach Monitortyp hat Ihr Monitorkabel entweder einen DVI-I-Anschluss oder einen 15-pin VGA-Anschluss. Lesen Sie bitte, wenn Sie einen VGA-Monitor verwenden, den folgenden Abschnitt "*Anschließen eines VGA-Monitors*".

3. Verbinden Sie das Monitorkabel der Workstation mit der primären DVI-I Buchse (gekennzeichnet mit "1") an der 3Dlabs Wildcat Realizm Grafikkarte.

# *Anschließen eines VGA-Monitors*

- 1. Schließen Sie die 15-Pin VGA-Buchse Ihres Monitors an die VGA-Seite des DVI-Analog-Adapters an, der zum Lieferumfang Ihrer Wildcat Realizm Grafikkarte gehört.
- 2. Schließen Sie die DVI-I Seite des Adapters an die primäre DVI-I Buchse (gekennzeichnet mit "1") der 3Dlabs Wildcat Realizm Grafikkarte an.

# **Installieren des Wildcat Realizm Treibers**

Vor dem Installieren neuer Treiber-Software müssen Sie existierende Treiber deinstallieren. Weitere Hinweise zur Deinstallation bestehender Treiber finden Sie im Wildcat Realizm Handbuch auf der Produkt CD.

## *HINWEIS: Wir empfehlen, die neusten Treiber von unserer Website herunter zu laden.*

- 1. Dieser Treiber muss von einem Benutzer mit Administratorrechten installiert werden. Für weitere Informationen über Administratorrechte, wenden Sie sich bitte an Ihren Systemverwalter, oder lesen Sie die Dokumentation zu Microsoft-Betriebssystemen durch.
- 2. Starten Sie Windows. Klicken Sie auf die Schaltfläche Abbrechen, wenn das Dialogfeld *Assistent für das Suchen neuer Hardware* angezeigt wird. Schließen Sie unter Windows XP die Textblase, die das automatische Einstellen der Bildauflösung durch Windows XP anbietet.
- 3. Machen Sie das Treiber-Medium, das die 3Dlabs Wildcat Realizm Treiber enthält ausfindig (befindet sich auf der Realizm Produkt CD, kann auch als Datei von www.3dlabs.com herunter geladen werden). Legen Sie das Medium in das entsprechende Laufwerk ein oder wechseln Sie das entsprechende Verzeichnis, um auf den Treiber zuzugreifen.
- 4. Klicken Sie in dem Wildcat Realizm Driver Installation Message Dialogfeld, auf OK um mit dem Installationsvorgang des Treibers zu beginnen.
- 5. Falls eine Windows-Logo-Test Sicherheitsmeldung erscheint, müssen Sie auf "Installation fortsetzen" klicken, um die Treiberinstallation abzuschließen.
- 6. Starten Sie Ihren Computer neu, damit die neuen Einstellungen übernommen werden. Entfernen Sie das Treiber-Medium aus dem entsprechenden Laufwerk (falls zutreffend). Klicken Sie auf Ja, um den Computer neu zu starten. Wählen Sie Abmelden unter Windows XP. Wählen Sie anschließend Herunterfahren und Neu starten.

## *Unter Microsoft Windows 2000*

Bei der erstmaligen Treiberinstallation werden aufgefordert, den Computer ein zweites Mal neu zu starten, damit ein Dual-Head Treiber für die Wildcat Realizm Karte registriert werden kann. Hierdurch können bei Bedarf Sie mit zwei Bildschirmen im Dual-Head Modus arbeiten – weitere Details finden Sie im Abschnitt "Konfigurieren der Anzeigeeinstellungen" dieses Handbuchs. Nachfolgende Treiberinstallationen erfordern nur einen einzigen Neustart.

## *Unter Microsoft Windows XP*

Der Dual-Head Treiber ist bereits registriert, und ein zweiter Neustart ist nicht erforderlich.